#### Toolbox 1

Susan Gehr

susan@gehr.info Cell/text (707) 599-2719

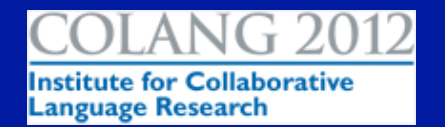

#### With gratitude

- !Albert Bickford, Toolbox instructor for InField 2008, 2010 & CoLang 2012 !Neil Brinneman, Shoebox instructor 2003 **• Shoebox/Toolbox Field Linguist's Toolbox** Google Group
- Schoolmates at University of Oregon, especially Connie Dickinson

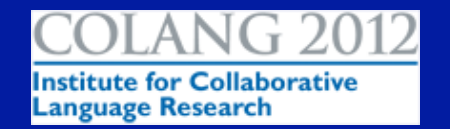

#### Course Goals

- Review of Toolbox for use in creating lexical databases
- Introduction to connections to the topics related to dictionary projects (workflow, lexicography, community involvement)
- **Information about how to learn more and get** help after this class
- Study of how Toolbox is part of the Karuk dictionary project
- Other related software

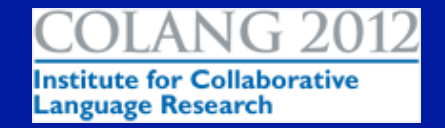

#### Getting to know each other

- What languages and projects are you working on with Toolbox?
- Did you bring your own computer and your own data to work with?
- **. Will you be using Toolbox on the computers in** Watson 419? If so, I need to ask Jari to install the New Project Package.
- What are your current Toolbox-related questions or learning goals?
- . Will someone else be setting up your project for you, or do you need to do it yourself?

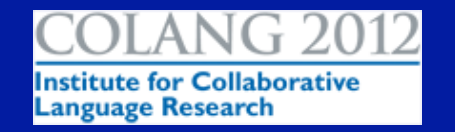

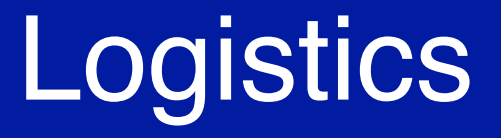

• Main class: Tuesday June 19 to Friday June 22 2:15 to 3:45 PM !Location of Class: 419 Watson Library !Possibilities for consultation outside of class

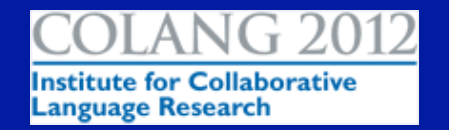

#### Course Outline

**.June 19, Tuesday**  $\bullet$  **Introductions to our Toolbox projects** !Discussion of the parts and preparation behind every Toolbox Project **. Language Encoding (orthography, sort order)** !Database Type development **.**Workflow **•Project Management** • Toolbox life cycle, considerations for migrating data

e for Collaborative

Language Research

#### Course Outline 2

**O June 20, Wednesday** !Database types, continued **• Establishing a data structure / cheatsheet** !What are your fields? What rules do they require? ! Documenting all decisions that you make about your workflow, whether you work alone or as part of a team ● Getting to work – Using Toolbox **.June 21, Thursday** • More on Using Toolbox – Based on class need & interest

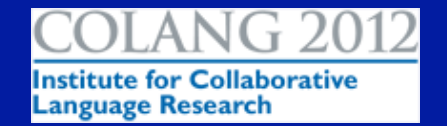

#### Course Outline 3

#### **• Friday, June 22**

• Related software (operating systems, Microsoft Word, Windows virtualization software for Mac users, backup software, etc.)

- Outputting data
	- **For online and print use (dictionaries, wordlists** made with filters)
	- !Working with a publisher or a printer

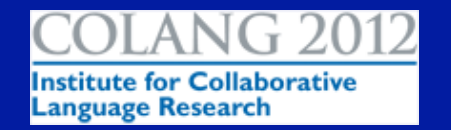

#### Karuk Toolbox Project

- **.** Started in November 2003 !Took 2-week course at JAARS • William Bright data and participation !Nailing down the language encoding and revising it in 2009 **• Publication of a printed dictionary (2005)**
- and an online dictionary (ongoing with UC Berkeley Linguistics)

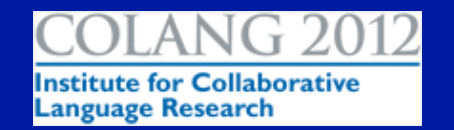

Toolbox Project Preparation !Before data entry can start, you need to ʻteach' Toolbox some things about your project.

**. Language Encoding •Orthography** ● Sort Order

!Unicode compatibility

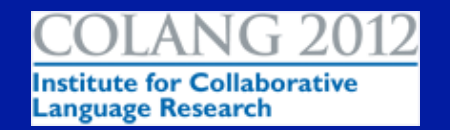

#### Language Encoding Features

- The order for sorting (using that script).
- Upper and lower case forms of the characters (if any).
- Special groupings of characters, variables, which are useful in examining or searching the data.
- A font to represent the character shapes.
- Often, a special keyboard to facilitate entering the characters.

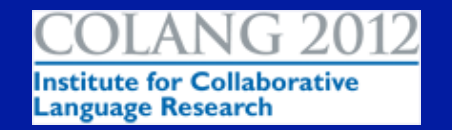

## Exercise: Creating your sort order

- What is the order of your writing system?
- Will your audience expect it to sort as English does, or will they expect some other sort order?

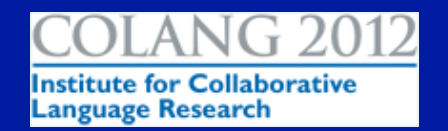

#### Language Encoding Karuk\_2009

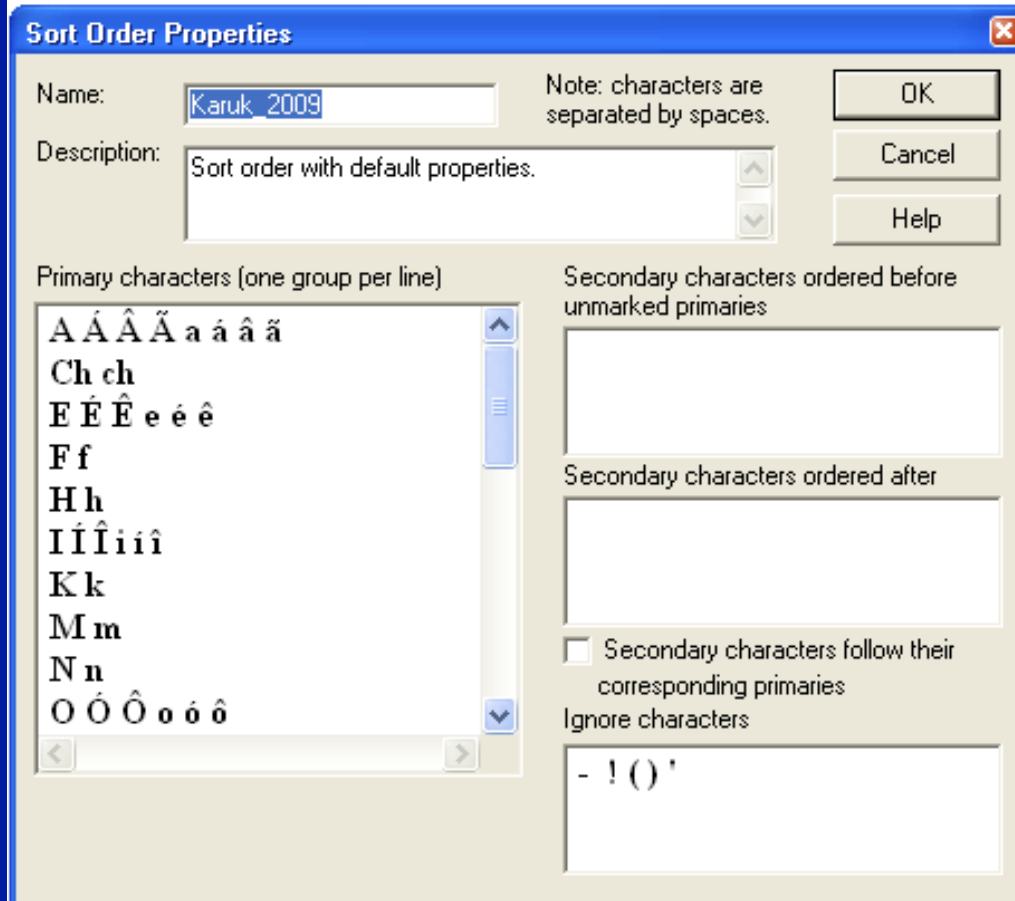

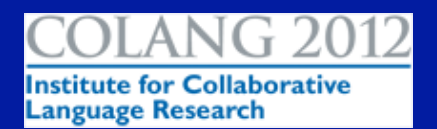

#### • Database type

- !What types of information do you want to keep track of?
- !MDF the Multi-Dictionary Formatter
	- What is it?
		- A database type that can function as a data structure standard and a data content standard
		- Read
			- **MDFFields Toolbox Project and then read** recommended parts of
			- $\bullet$  MDF 2000.pdf

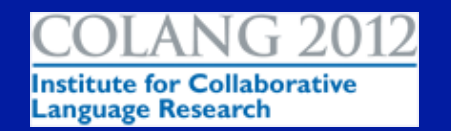

#### • Database type

- What is your data structure?
- !What are your rules about entering data?
- !Do you keep a cheatsheet data structure and a notebook?
- **. Karuk examples in Word and in Notebook**

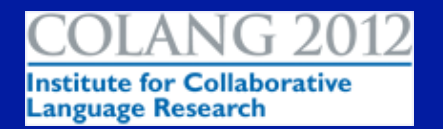

#### What are databases & database types?

In Toolbox, databases can be: dictionaries one text or a collection of texts

In Toolbox, a database type is a file that: includes a collection of properties that defines various fields of the database and some of the methods used for manipulating records.

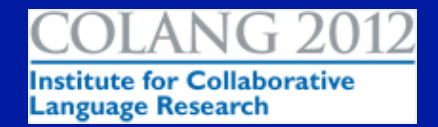

#### More about database types

• A Dictionary database type might contain:

- A recommended set of Field Markers
- Filters used for finding particular records in a lexicon (eg, all nouns, a particular morpheme, words with homonyms, etc)
- The Date Stamp field marker \dt

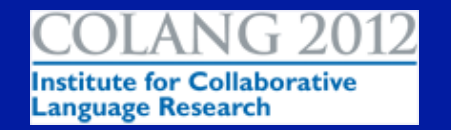

# Making your own Dictionary type

• You can & should make a database type for your language by copying the MDF type and modifying the copy (see Karuk MDF)

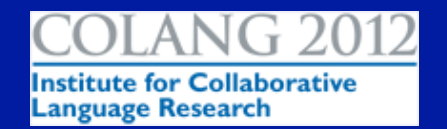

#### Fields in a Dictionary Database

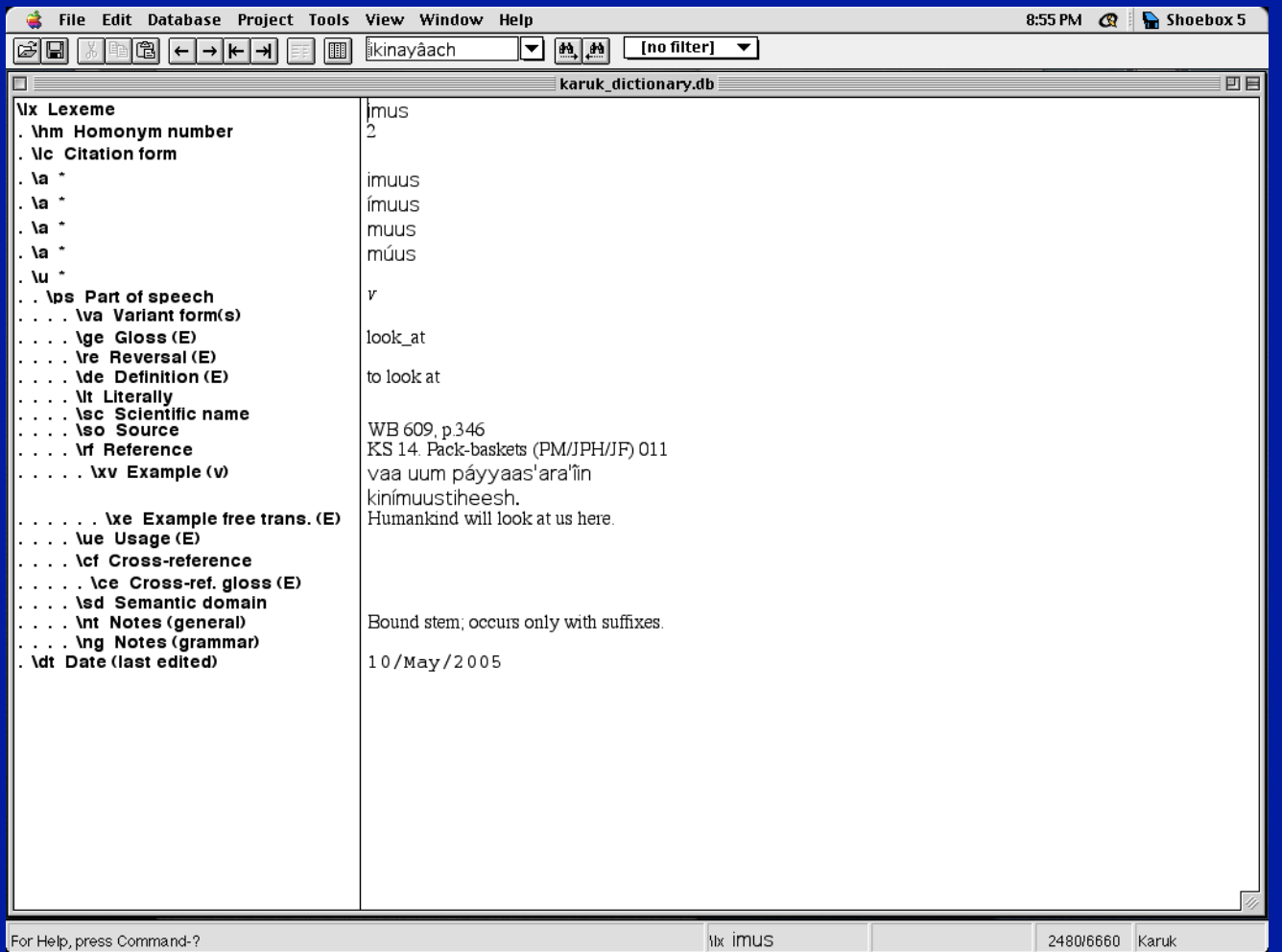

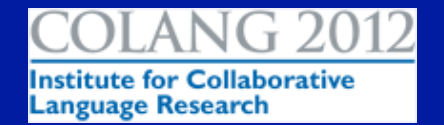

#### What fields might I use?

- See the list of all MDF fields pp. 13-39, *Making Dictionaries, a guide to lexicography and MDF.*
- Take time before you start making lots of entries into your database to, otherwise you might have to either correct them by hand or have someone write a CC Table to correct all the records.

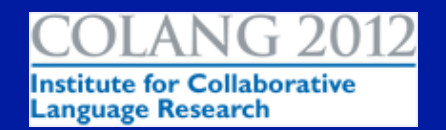

#### Exercise: Choose field markers & make a cheatsheet

- Basic minimum set
- \lx Lexeme
- **\a** Alternate form
- \u Underlying form
- **\ps Part of speech**
- \ge Gloss
- \de Definition
- **\sd Semantic domain**
- \nt Notes

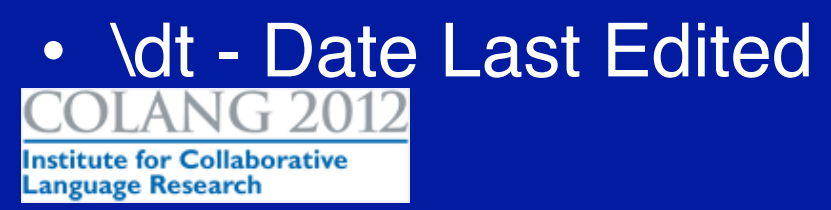

#### An example data structure

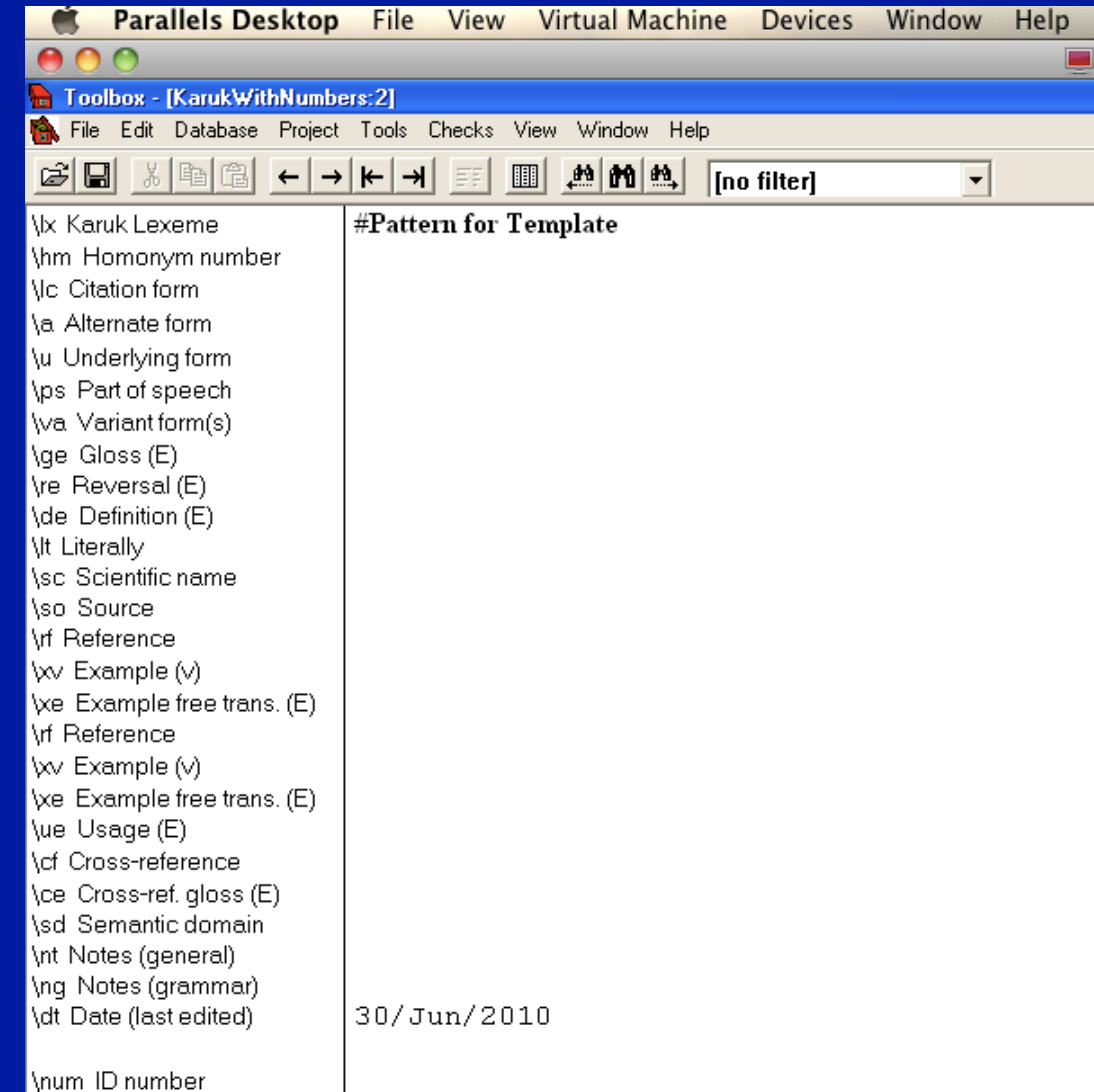

• Workflow matters .Do you work by yourself? **.** Are you working on a team?

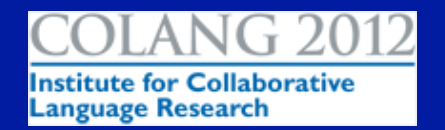

#### **• Project management**

!Printed dictionaries have front and backmatter • Online dictionaries have websites with supplemental text, graphics and sound files . How will you keep track of master files, working files, passwords, contact information, and other valuable records?

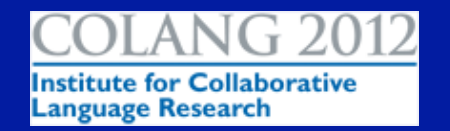

#### • Toolbox life cycle

– "Toolbox is nearing the end of its life-cycle." Albert Bickford, SIL, June 2008.

#### – So Toolbox must be really near the end here in 2012?

• "the [Toolbox] programmer is still active…working on a kind of large new feature which is taking its own sweet time…Our assignment for the foreseeable future is Toolbox. All programs and people are mortal, but we are doing our best to keep ourselves and Toolbox among the living." Toolbox Support. May 1, 2012

http://groups.google.com/group/shoeboxtoolbox-fieldlinguists-toolbox/

– For now, I will keep using Toolbox, keeping my eye out for the day that it can't be run on contemporary computers/operating systems and support dries up.

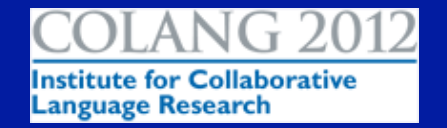

#### End of Day 1?

- Suggestions & adjustments for following days based on student need and preparation for Toolbox 2.
- !Work on Language Encodings and Database Types

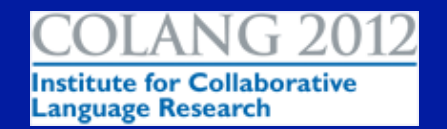

Day 2

- !Work on Language Encodings and Database Types
- !Database types & workflow matters, continued
	- **Establishing a data structure / cheatsheet** 
		- !What are your fields? What rules do they require?
		- !What does the MDF book say about your chosen fields?
		- !What if, 5,000 records in, you want to add new fields?
		- ! Documenting all decisions that you make about your workflow, whether you work alone or as part of a team

**• Dictionary work Google Doc** 

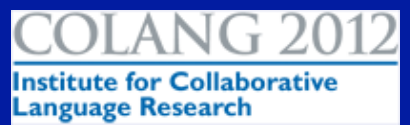

#### On the Computer

- Go to the Project menu > Language Encodings…
- Select the vernacular Language Encoding and click the Copy button.
- Type your sort order into the Primary Characters box.

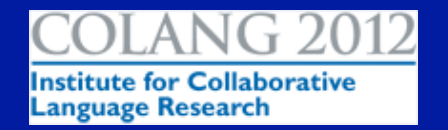

### What to include in your Toolbox data structure

#### Information in a dictionary entry

- · Lexical/Semantic-about the word and its meaning, how the word relates to other words in the language
- · Phonological/Phonetic pronunciation information
- · Grammatical paradigm forms, suppletion, gender/class information, etc.
- · Social usage contexts, register, dialect, etc.
- · Encyclopedic information about the item in the real world (e.g. how it's made, where it lives, etc)
- · Historical etymology of the word, is it a loan, etc
- · Source where the words came from

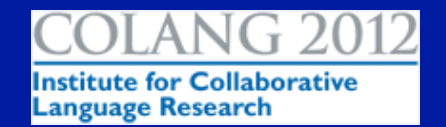

From CoLang 2012 course Lexicography, Dwyer & Bowern. http://idrh.ku.edu/colang2012/workshops/bowerndwyercolang\_lexicog1/

## Helpful Information

- Scientific Names http://www.itis.gov/
- Toolbox http://www.sil.org/computing/toolbox/
- SuperDuper! for backup on the Mac
- (Carbon Copy Cloner) another backup solution for Mac

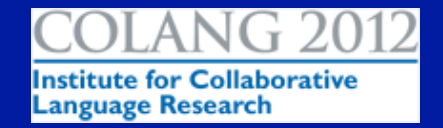

## Day 3

**.June 21, Thursday • Filtering data** !Helps with analysis and problem solving • Let's set some up and use them **. Collaboration documents** !Data structure matters continued • Related software (operating systems, Microsoft Word, Windows virtualization software for Mac users, backup software, etc.)

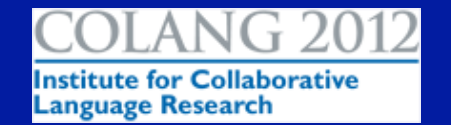

### Filters, Finding and Searching

• Find & Search are two different things in **Toolbox** 

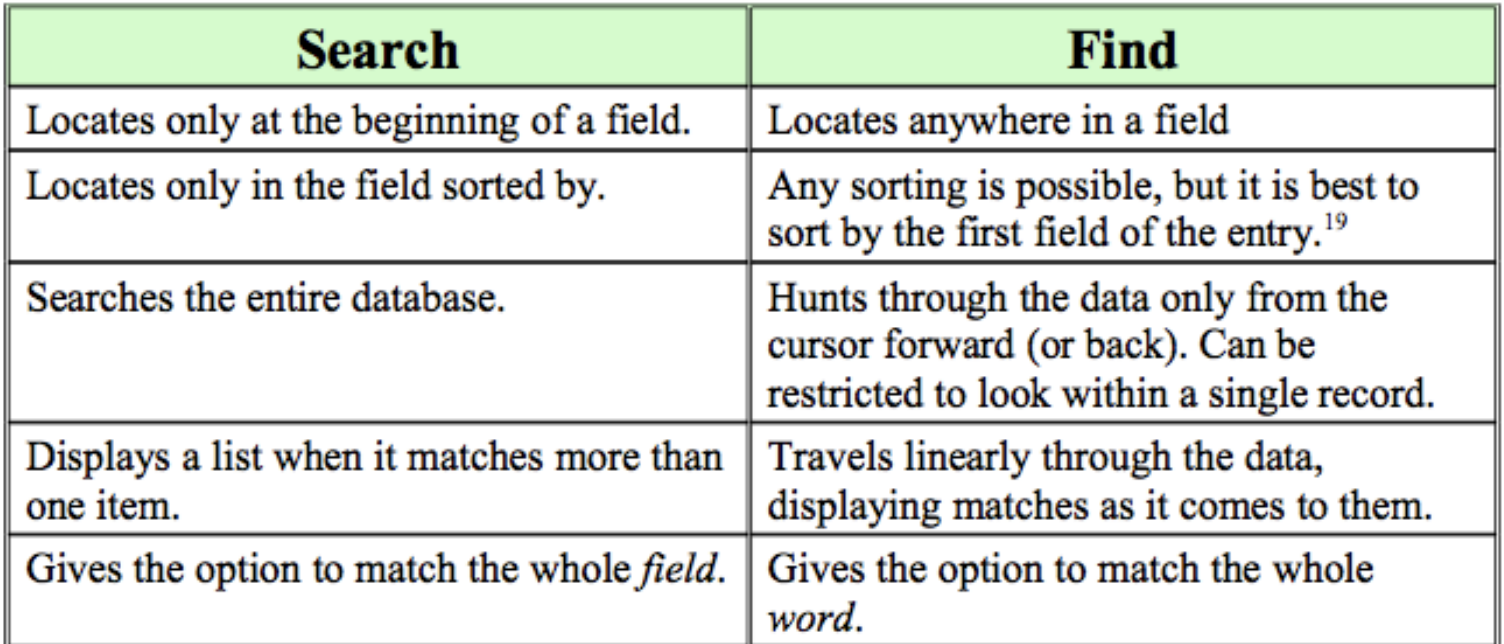

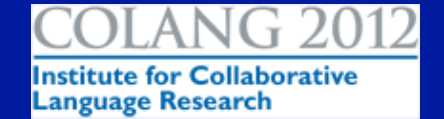

#### Search

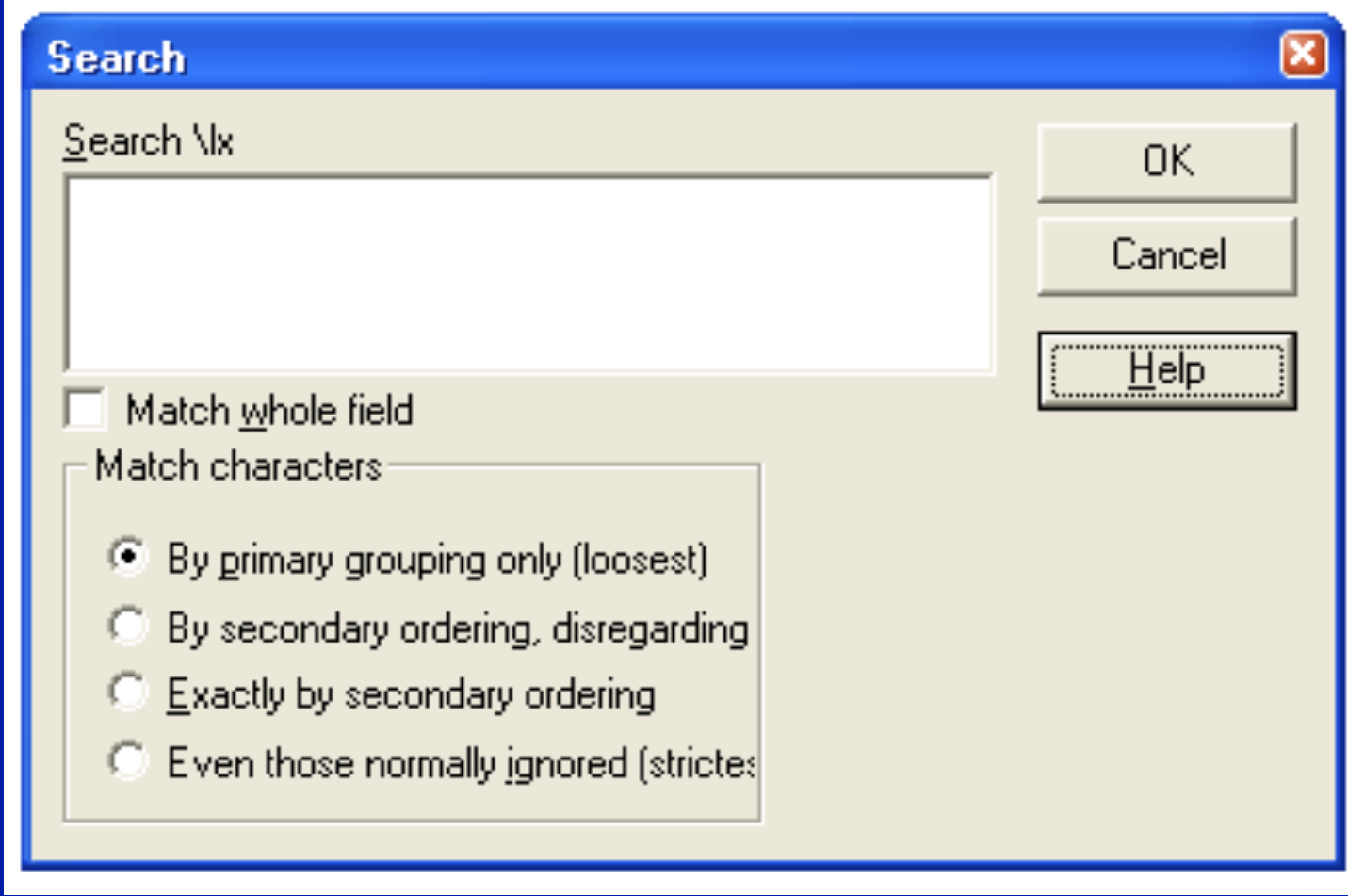

**ANG 2012 Institute for Collaborative<br>Language Research** 

#### Find

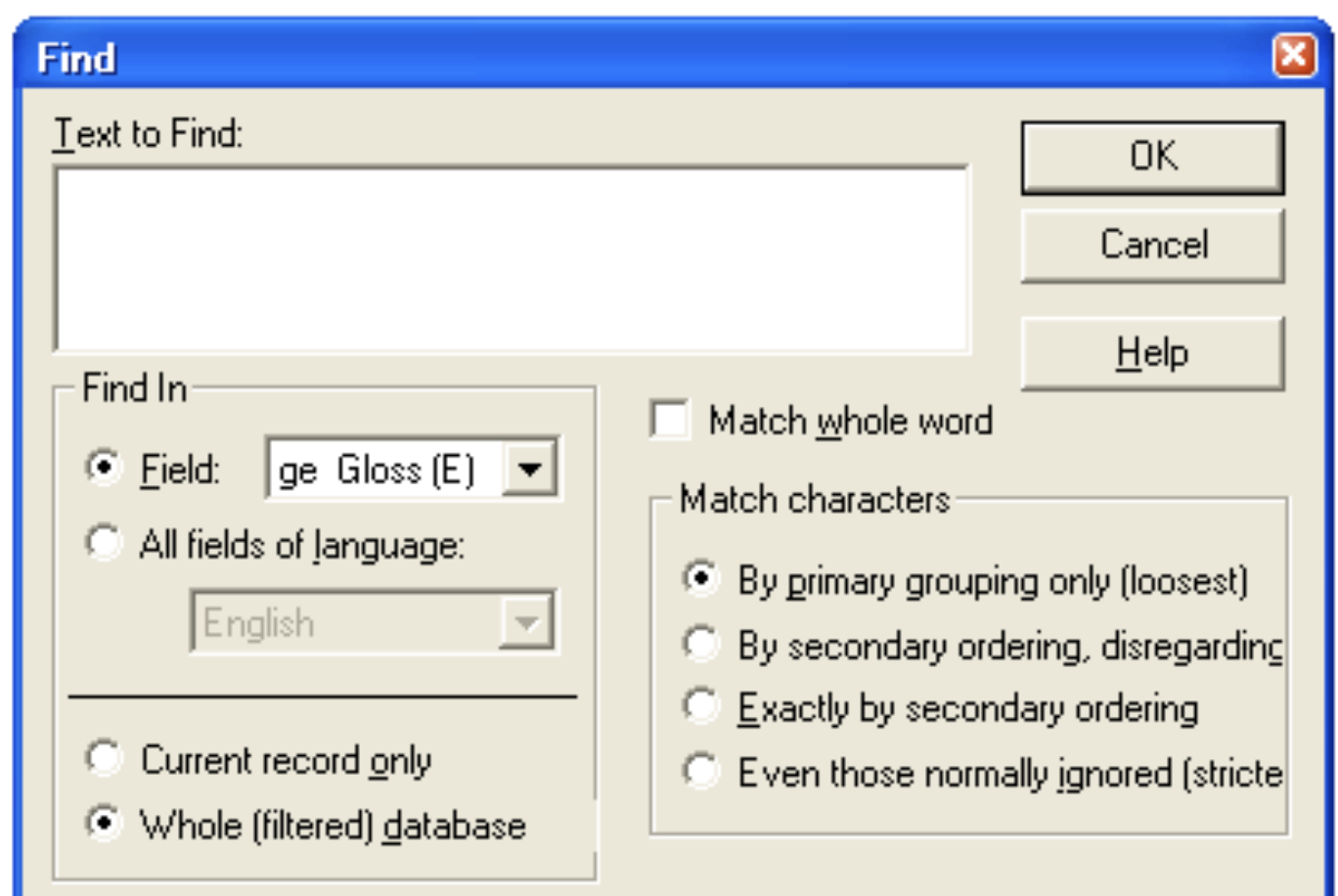

#### **Filter**

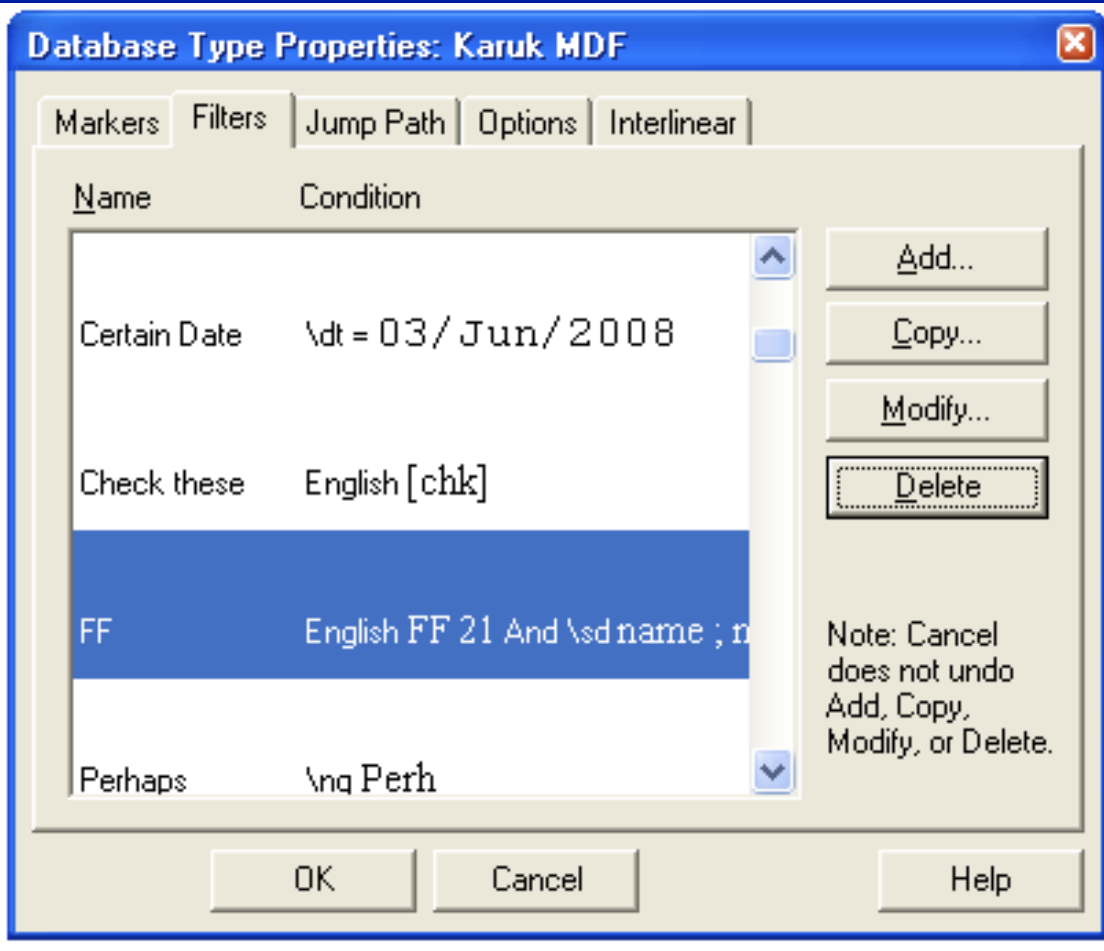

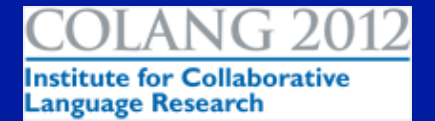

### Workflow Filter: All Records after a certain date

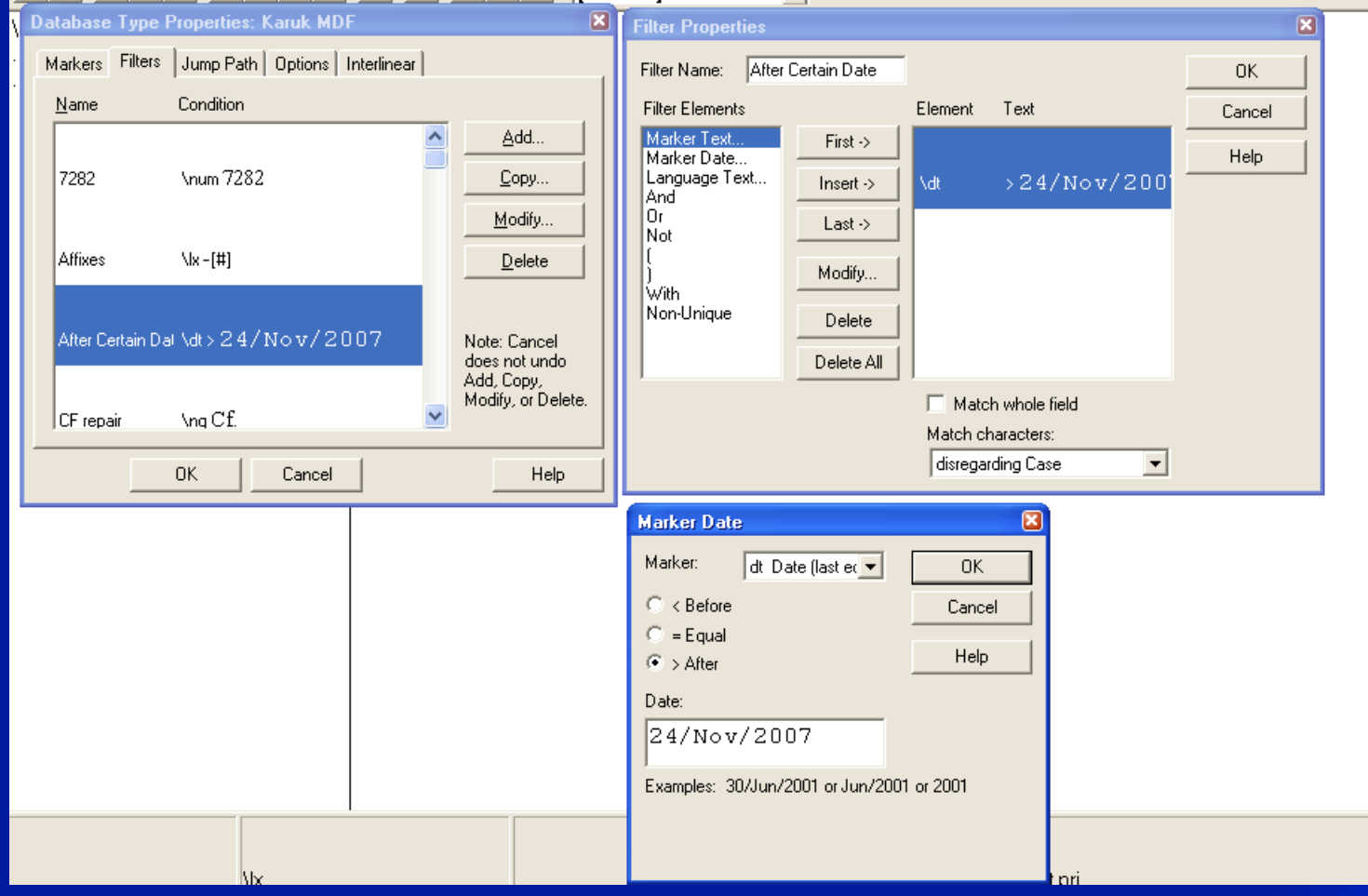

### High Interest (and multi-part) Filter: All Personal Names

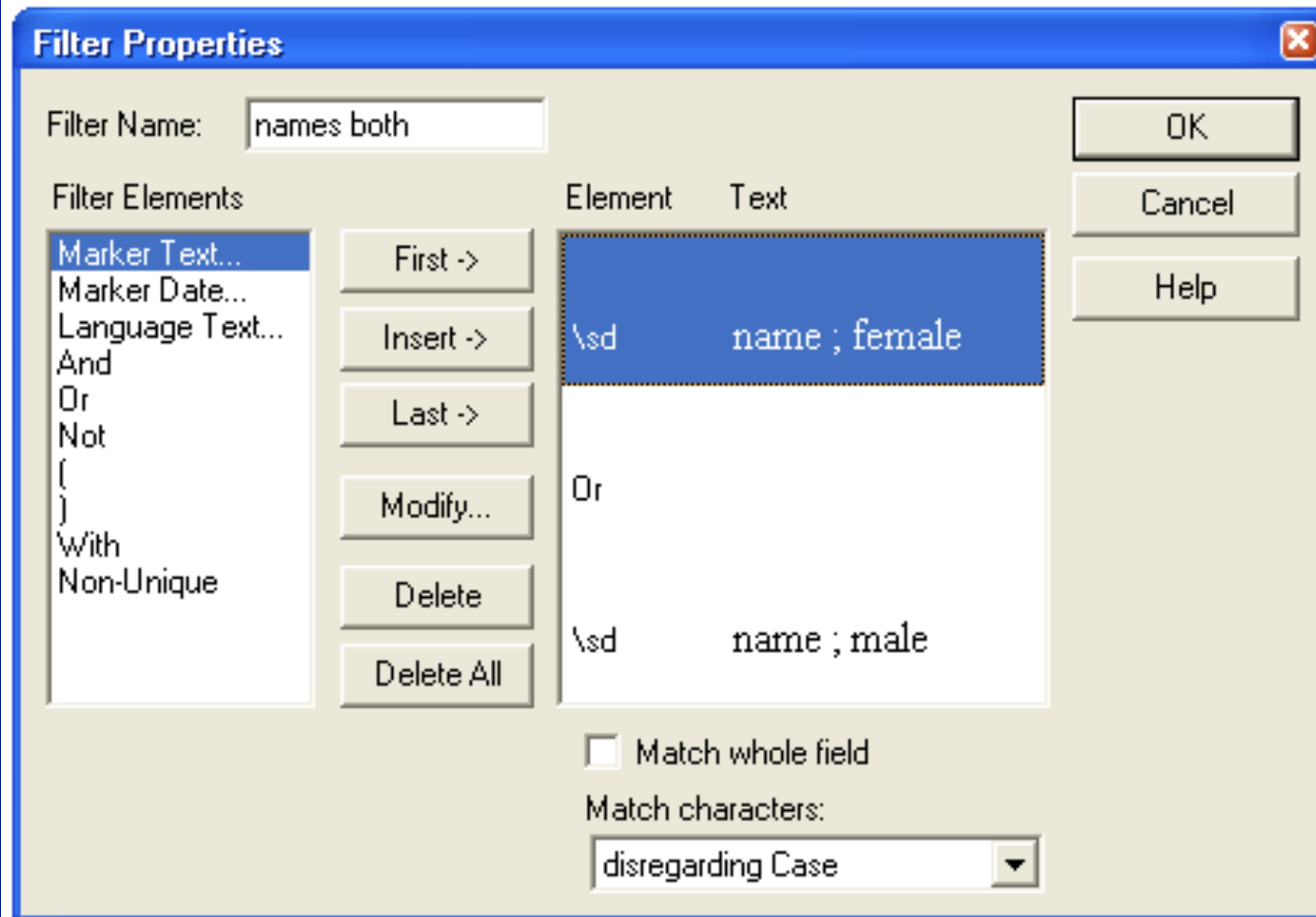

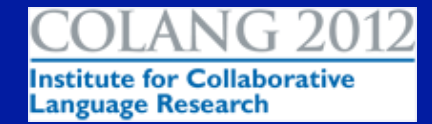

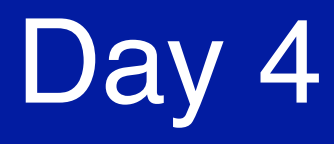

• Friday, June 22 **.** Outputting data **• For online and print use (dictionaries, wordlists** made with filters) !Working with a publisher or a printer **.** User testing !Does your main audience like your work?

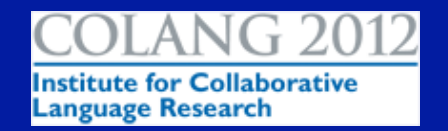

### Outputting Data: Print

- Word list using a filter – Choose a \sd – Semantic Domain filter and output a word list.
- Whole database – Karuk to English – English to Karuk

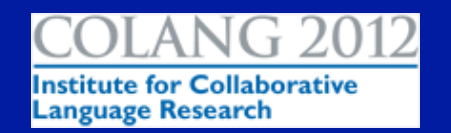

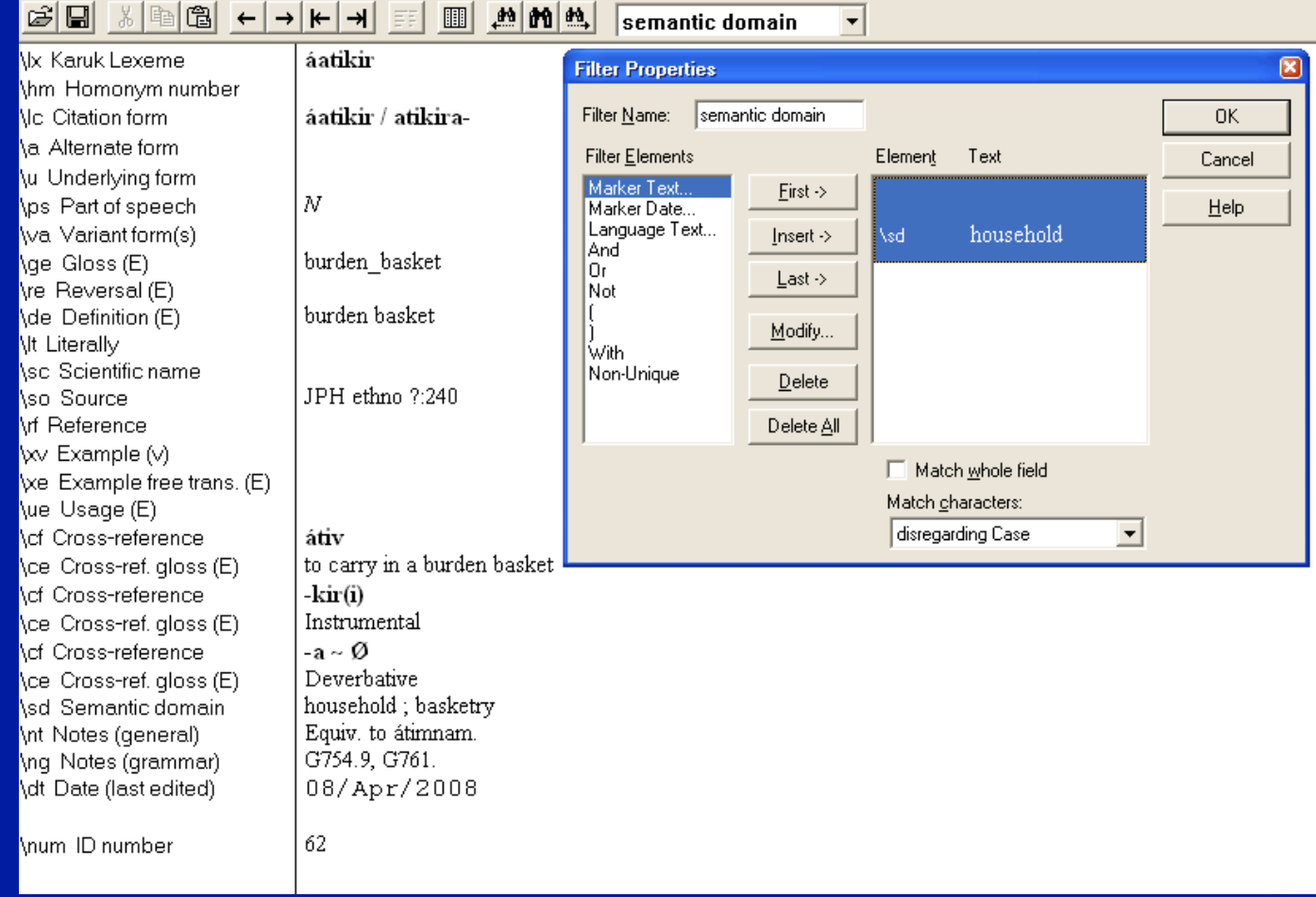

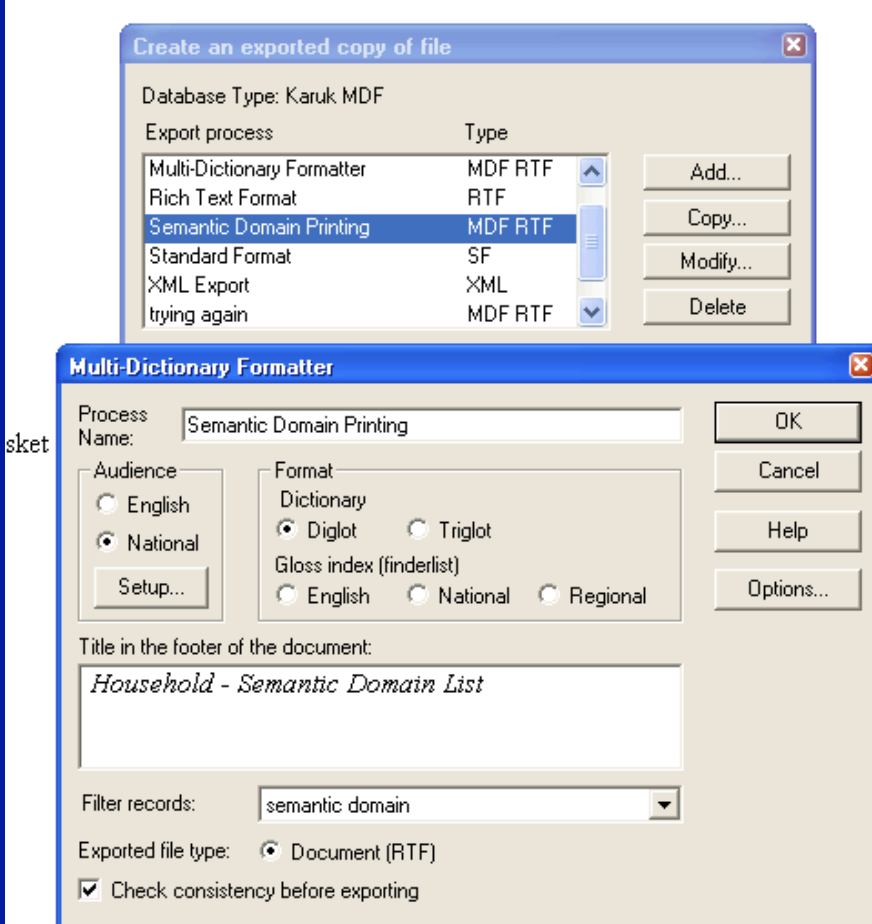

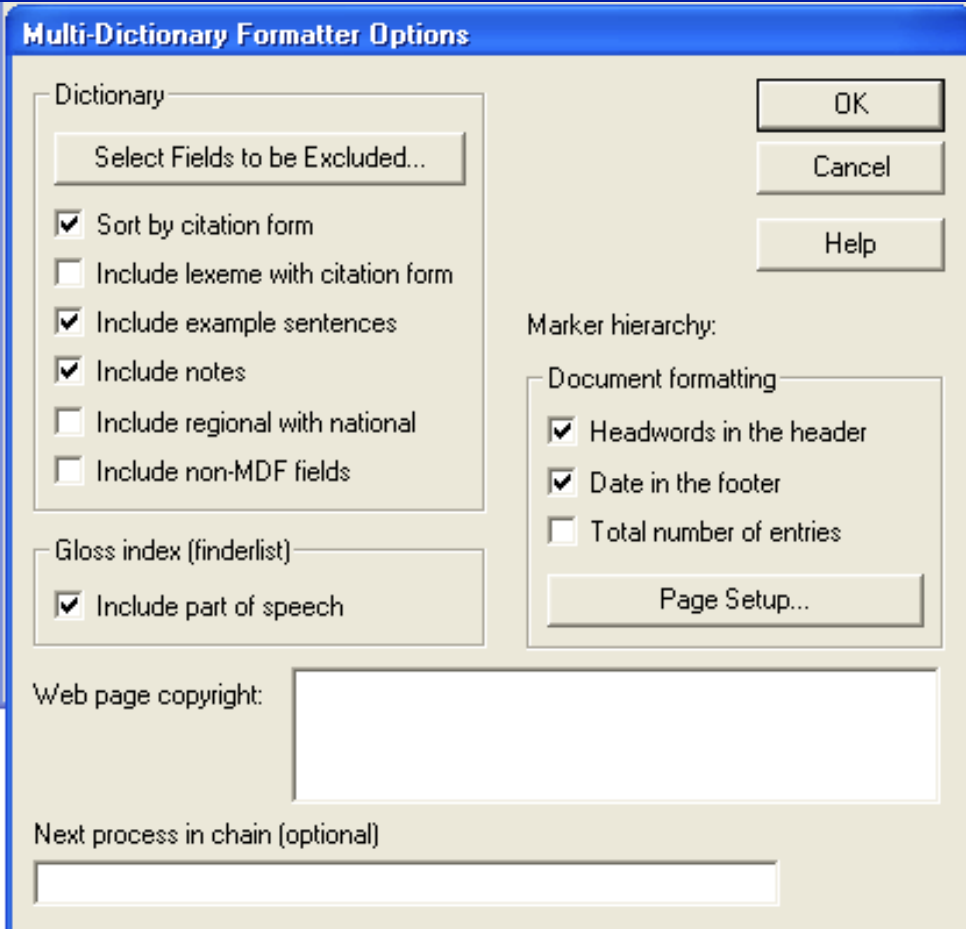

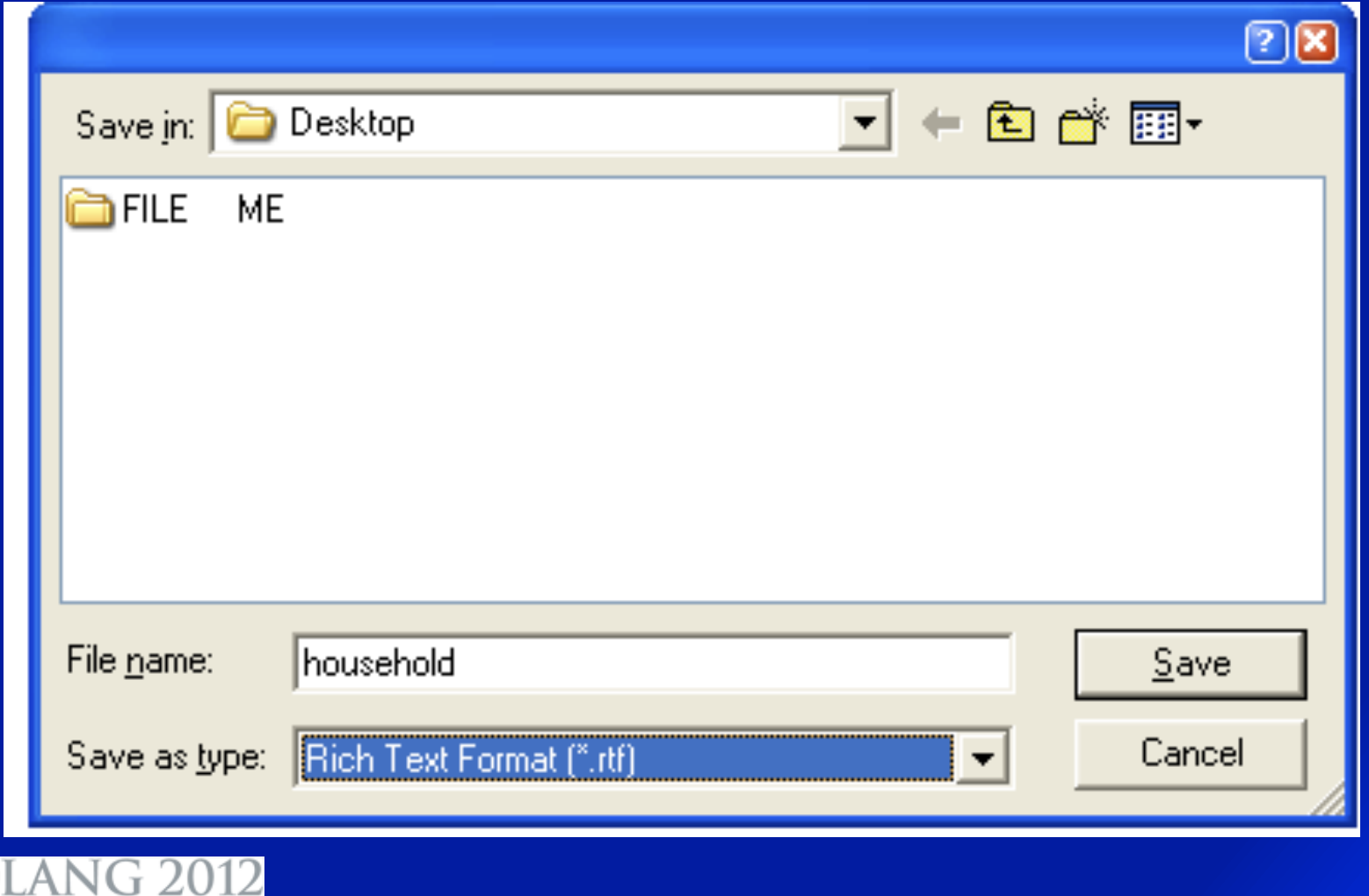

#### **MDF Reminder**

The file has now been exported as Rich Text Format, but the formatting is not yet complete.

To complete the formatting process in Word, choose Finish MDF Export.

After formatting is complete, you can view and print the document normally.

Don't show me this reminder again

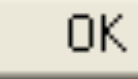

×

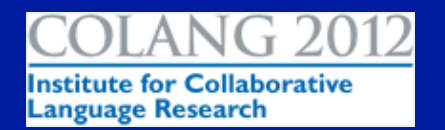

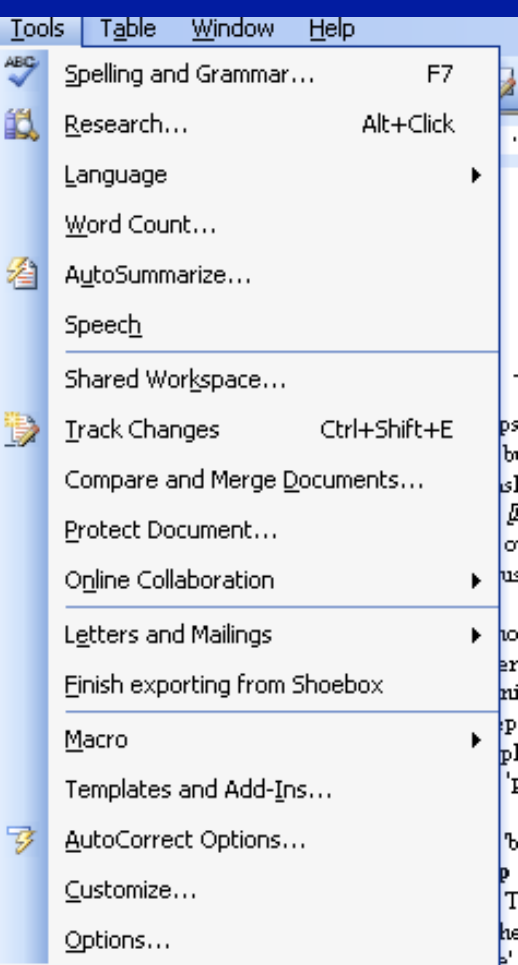

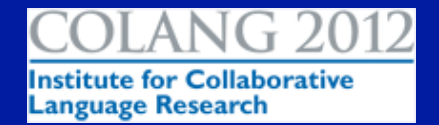

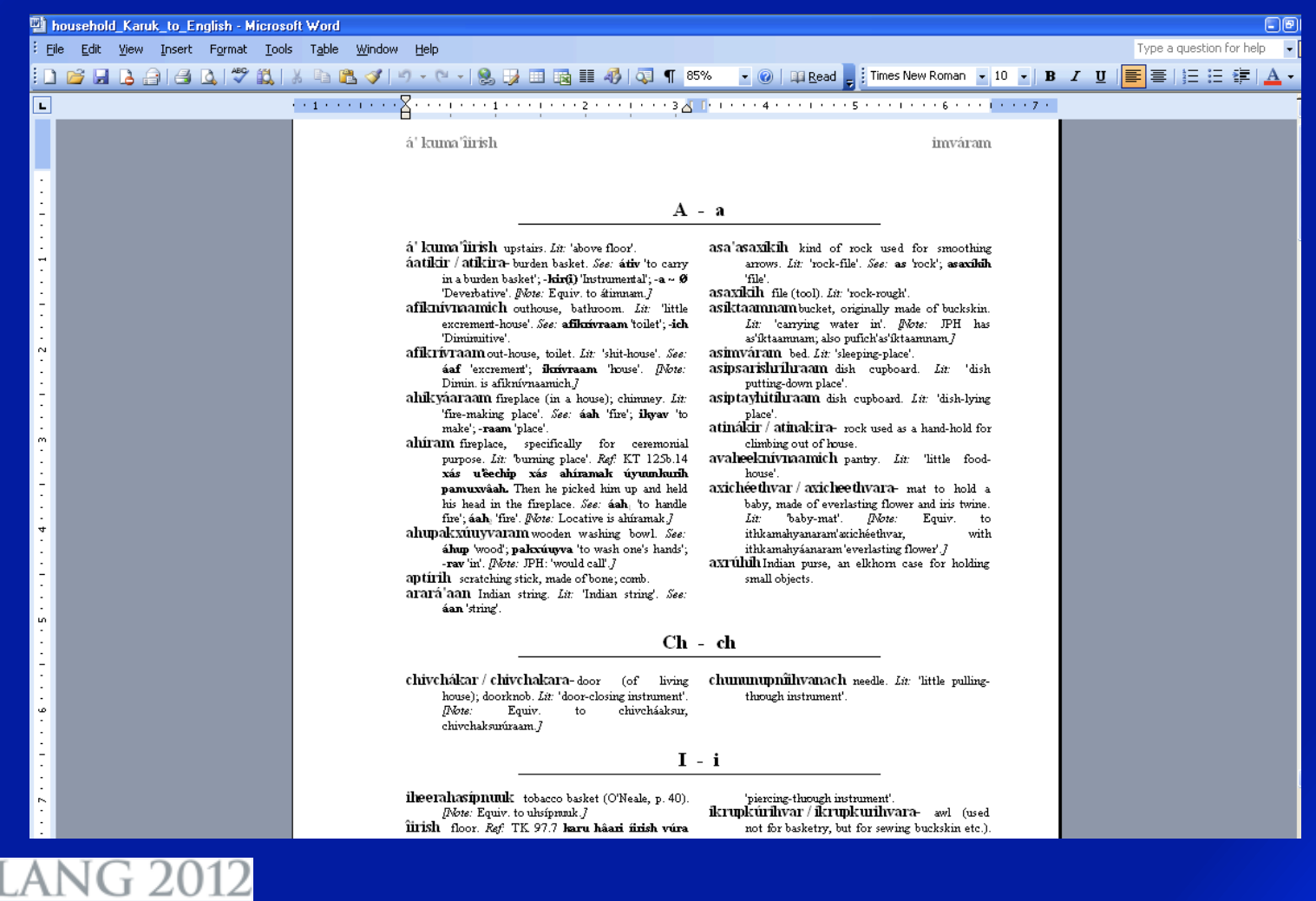

To adjust the styles and formatting:

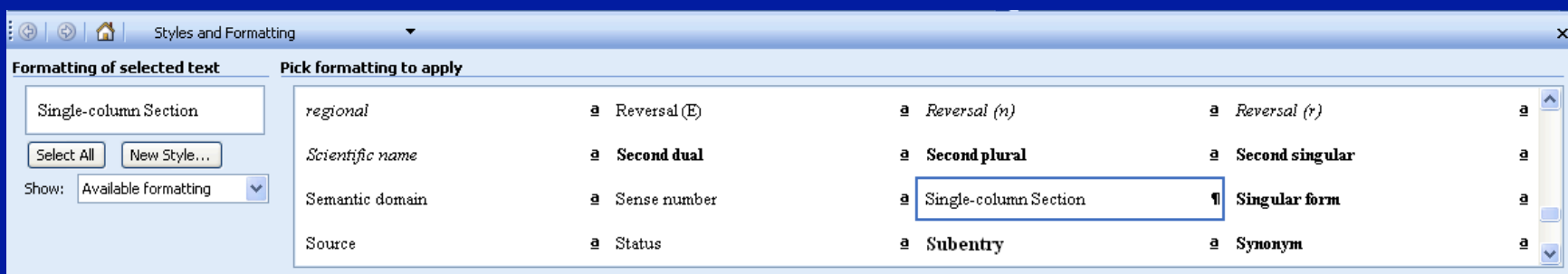

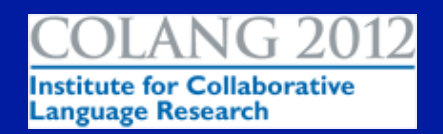

## **Outputting Data:** English to Karuk

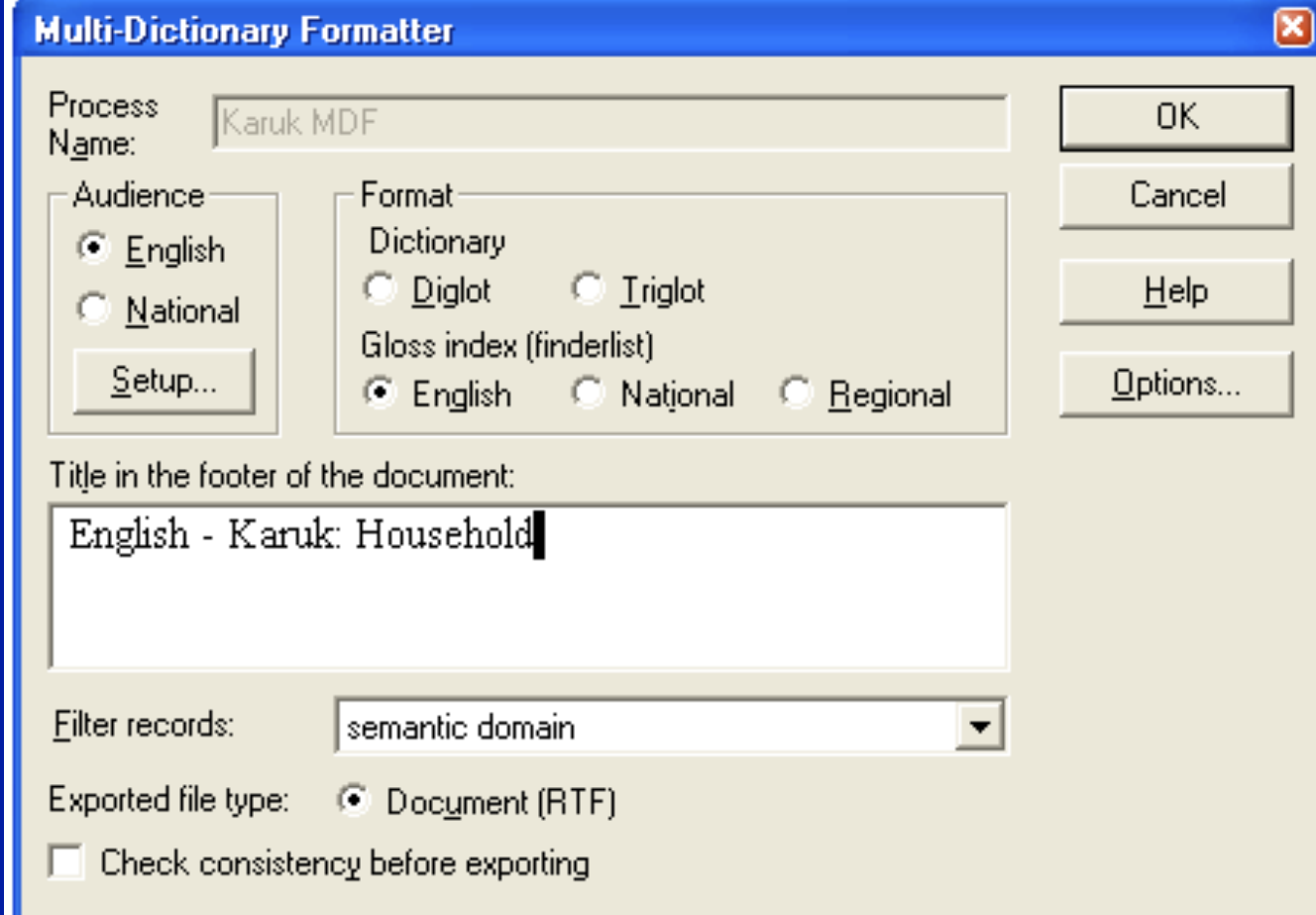

### **Outputting Data:** English to Karuk

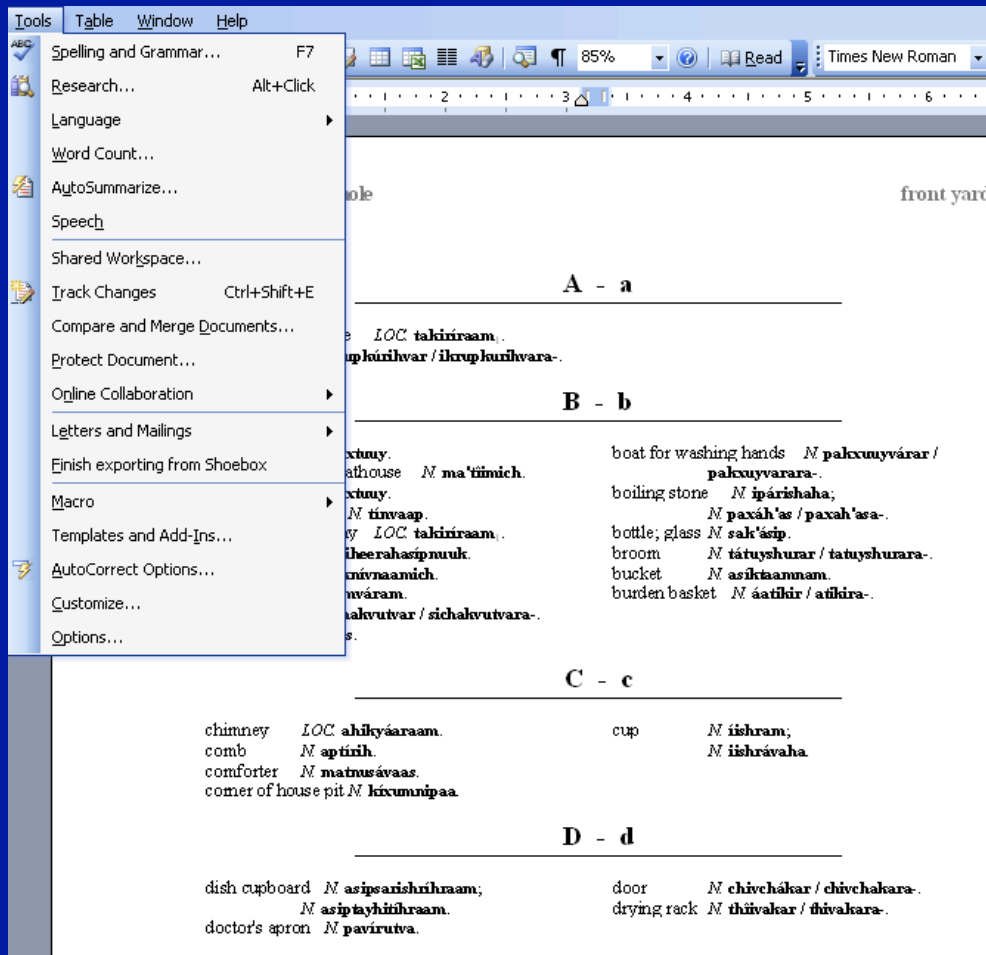

## Outputting Data: XML format

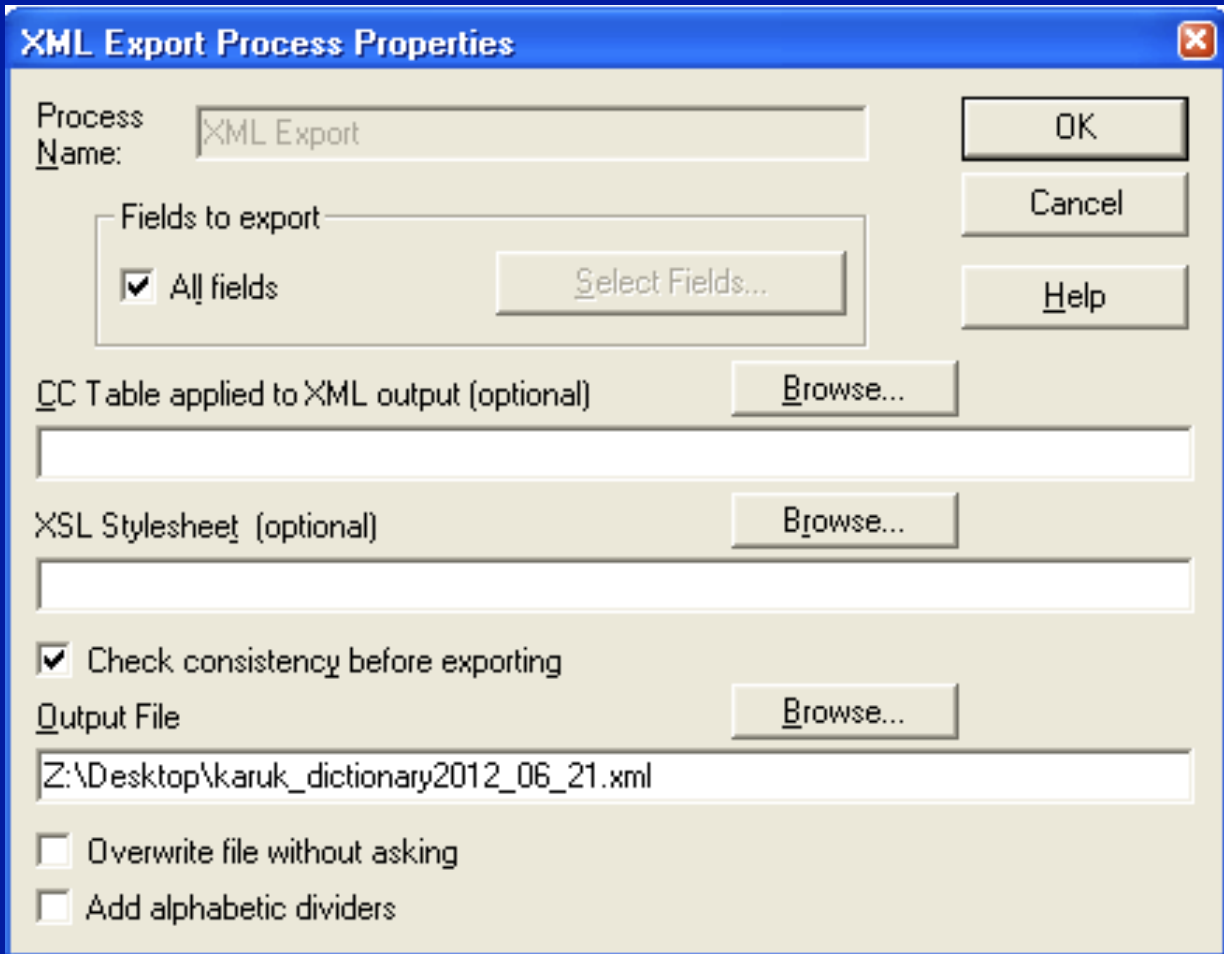

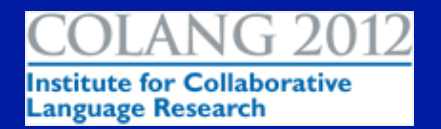

### Outputting Data: XML format

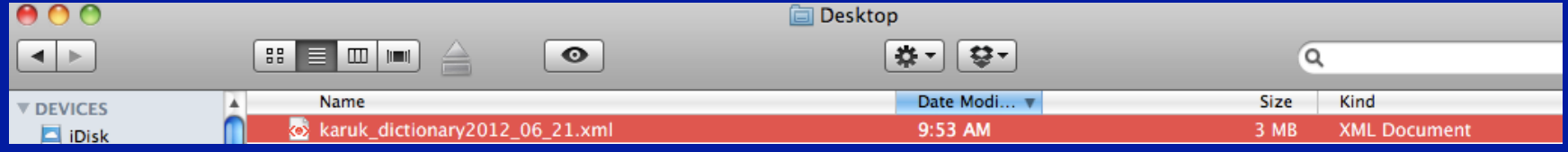

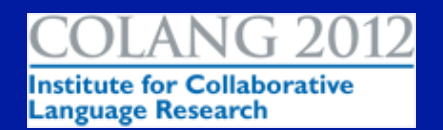

### Outputting Data: XML format

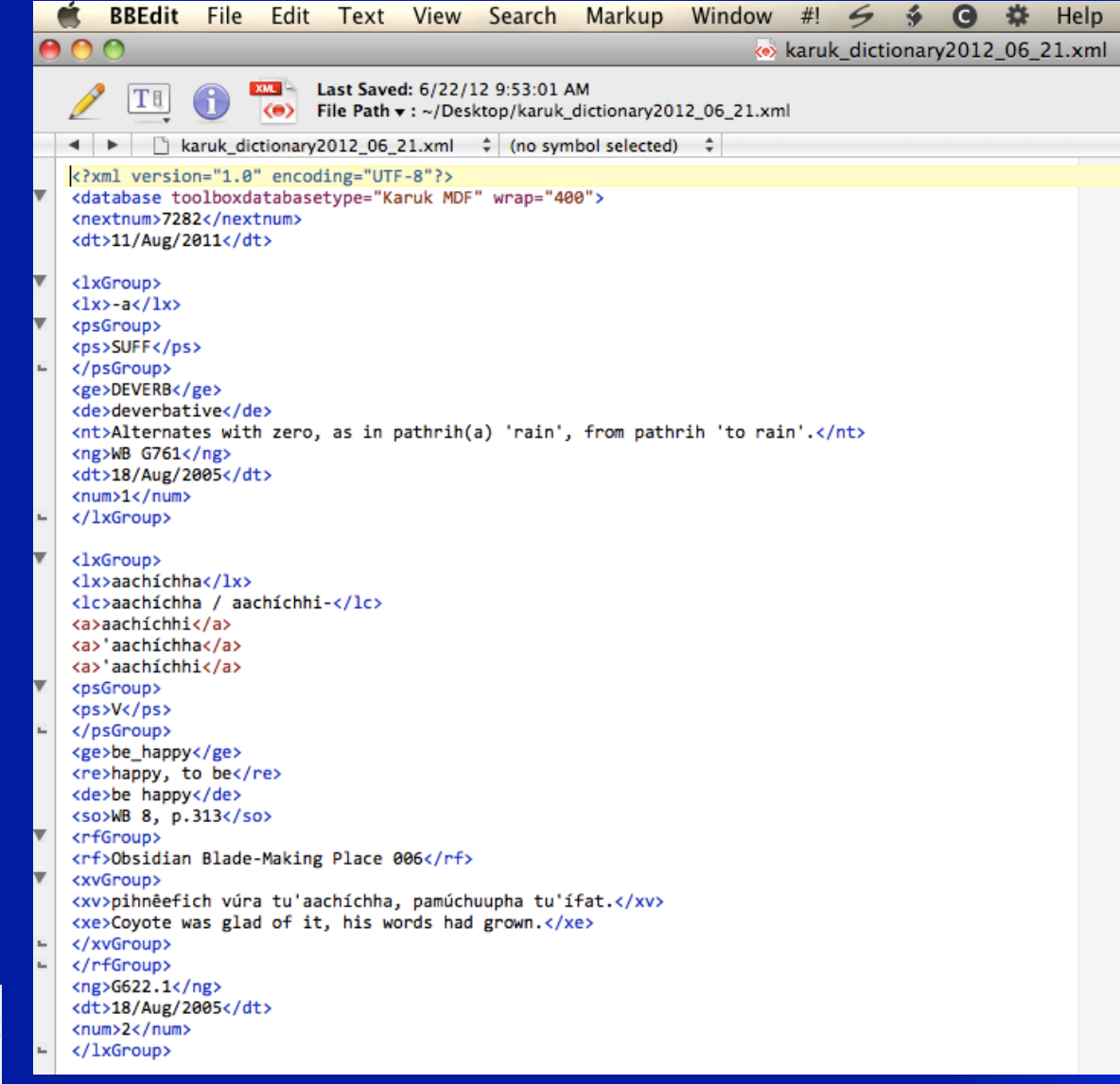

## Outputting Data: XML to online

#### http://dictionary.karuk.org/

#### **Karuk Dictionary**

by William Bright and Susan Gehr © Karuk Tribe

Your search: Karuk aachichha (including aachichha) | New search

**Search Index**  $2$  result(s)

aachíchha / aachíchhi- be happy aachichhar / aachichhara- happy **Dictionary Entry** lexicon ID #2 | revised 18 Aug 2005

aachíchha / aachíchhi- · v · be happy.

Source: WB 8, p.313

Grammatical note: G622.1

#### **Text examples**

Display mode: sentence | word | gloss

• xás tu'aachíchha patóo pma pamú'aramah. And he was happy when he saw his child.

Source: Julia Starritt, "Coyote Marries His Own Daughter" (WB16) | read full text

· tá ni'aachíchha patá na'êe pamipákurih. I'm glad that you gave me your song.

Source: Nettie Reuben, "Coyote Trades Songs" (WB7) | read full text

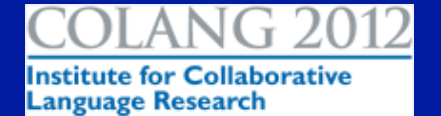

## Working with a publisher or printer

- Find out their technical requirements
- Provide them with the format they require. In the case of my first printer, it was hard copy.
- See also "10. Completing the dictionary" from *Making dictionaries: a guide to lexicography and MDF.*

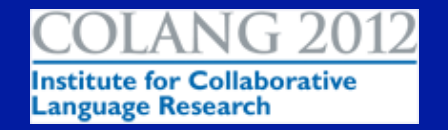

#### User testing

- *Tools for Language Revitalization: The Online Karuk and Yurok Dictionaries.*  Unpublished paper written for SJSU' s LIBR 202: Information Retrieval.
- Dictionaries can have advisory boards, which could be a community's language committee or a subset of that committee.
	- Reviewing sections of the dictionary, handling questions or disagreements, discussing ʻ new words'

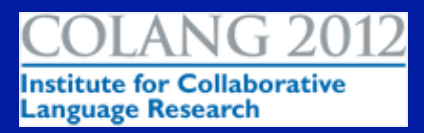

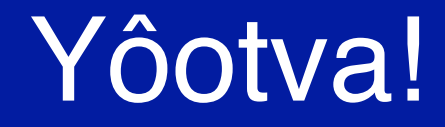

Susan Gehr

susan@gehr.info Cell/text (707) 599-2719

http://dictionary.karuk.org/

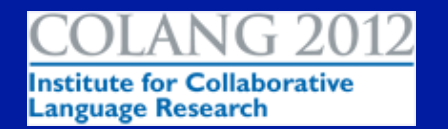